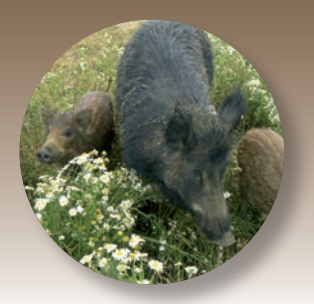

# **GUIDE POUR LA NOTIFICATION DES MOUVEMENTS DE SANGLIERS**

# **La notification des mouvements est obligatoire**

**Elle consiste à transmettre dans un délai maximum de 7 jours les informations décrivant un mouvement d'animaux à BDPORC, la base de données nationale agréée par le Ministère en charge de l'Agriculture.**

# **Qui est responsable de la notification ? L'éleveur**

## **Que dois-je notifier ? Tous les mouvements d'entrée et de sortie de sangliers de mon (ou mes) site(s) d'élevage**

En provenance ou à destination :

- d'un autre site d'élevage (même si les deux sites sont rattachés à la même exploitation),
- d'un abattoir,
- d'un enclos de chasse\*,
- du milieu naturel,
- d'un autre pays que la France.
- Seuls les mouvements de cadavres sont notifiés directement par les établissements d'équarrissage.

*\* Établissement professionnel de chasse à caractère commercial en terrain clos*

## **Quelles informations dois-je notifier ? Les informations présentes sur le document d'accompagnement des mouvements**

En cas de lâcher dans un enclos de chasse\* : renseigner l'identifiant générique 99PDC et préciser les coordonnées de l'enclos. I

# **Comment notifier ?**

- Je réalise moi-même la notification par PigConnect
- OU je délègue la notification à un tiers (le délégataire)
- OU je réalise moi-même la notification par Internet
- OU je réalise moi-même la notification par courrier à mon EdE
- **par le Ministère en charge de l'Agriculture** Les professionnels de la filière porcine ont favorisé la mise en place d'une base de données permettant de **simplifier les démarches réglementaires des éleveurs.**
- Cette base nationale va **accroître la réactivité en cas de problème sanitaire,** et plus généralement favoriser la traçabilité à travers l'ensemble de la filière.

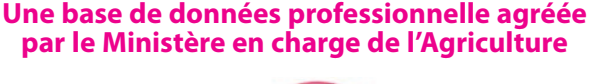

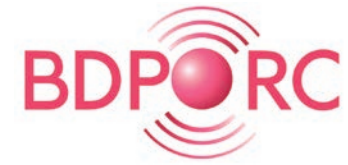

Pour toute question, contactez votre EdE, ou votre correspondant régional BDPORC (liste disponible sur le site de BDPORC).

# **Comment notifier les mouvements à BDPORC ?**

# **Je réalise moi-même la notification par PigConnect**

**Si je transporte moi-même mes sangliers, je peux saisir mon document d'accompagnement et notifier la tournée sur l'application Pig Connect**

#### **Concrètement :**

- Je télécharge l'application PigConnect sur le Play store ou sur AppStore de mon smartphone/tablette ou je me connecte sur mon PC au site www.pigconnect.fr
- Je me connecte en saisissant l'indicatif de marquage du site concerné, et je demande le mot de passe associé à secretariat@uniporc-ouest.com
- Je complète le document dématérialisé en direct, jusqu'à la partie transport. Une fois le document validé, le mouvement est notifié automatiquement.

#### **OU**

# **Je délègue la notification à un tiers (le délégataire)**

Je peux déléguer la notification au donneur d'ordre du mouvement, pouvant être selon le cas l'abattoir, un négociant, ou un autre éleveur.

Attention : je m'assure qu'il est à même de saisir mes mouvements dans BDPORC. **Concrètement :**

- je le précise sur le document d'accompagnement : « **Je délègue la notification à : ... »**,
- le délégataire saisit le mouvement dans BDPORC pour mon compte

#### **OU**

## **Je réalise moi-même la notification par Internet**

#### **Concrètement :**

- je le précise sur le document d'accompagnement **«** ☒ **Cochez la case si vous réalisez vous-même la notification »,**
- je me connecte sur le site Internet de BDPORC à l'adresse www.agri-maker.com,
- je saisis les données présentes sur mon document d'accompagnement.
- Si le mouvement a déjà été transmis par un opérateur, alors je devrai seulement valider (ou contester) l'information transmise I

#### **OU**

# **Je réalise moi-même la notification par courrier à mon EdE**

#### **Concrètement :**

- je le précise sur le document d'accompagnement **«** ☒ **Cochez la case si vous réalisez vous-même la notification »,**
- j'envoie par courrier une copie du document d'accompagnement à mon EdE,
- l'EdE saisit le mouvement dans BDPORC pour mon compte.

#### **Dans tous les cas, je peux consulter mes mouvements, les valider ou les contester, en me connectant sur BDPORC à l'adresse :**

#### **www.agri-maker.com**

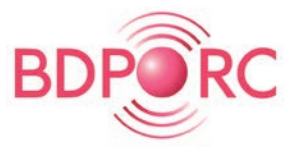

L'accès à BDPORC est strictement réservé aux abonnés, qui disposent d'un accès sécurisé.

**Modalités d'abonnement :** suivre les instructions dans la rubrique « s'inscrire en ligne » du site AGRI-MAKER

Pour apprendre à utiliser BDPORC, un guide utilisateur est disponible en ligne.

Pour plus d'informations sur l'utilisation du site Internet, contactez **AGRI-MAKER au 09 71 00 50 32 (Assistance téléphonique du lundi au vendredi de 08h30 à 12h30 et de 13h30 à 17h30).**

**Dans tous les cas : - je reste responsable de la notification**

**- la notification doit être réalisée dans un délai maximum de 7 jours calendaires** (délai calculé entre la date du mouvement et selon le cas la date de saisie dans BDPORC ou la date de réception du courrier par l'EdE).

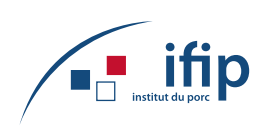

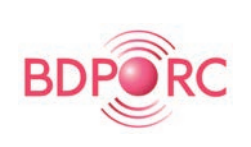

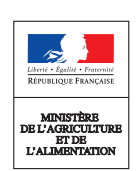

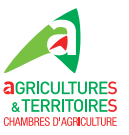

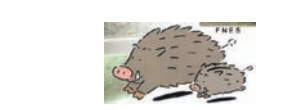

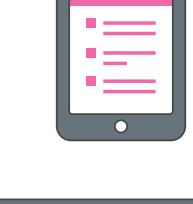

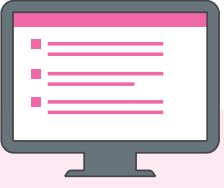

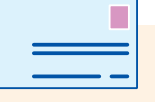

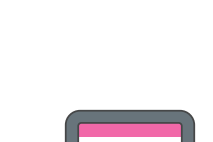

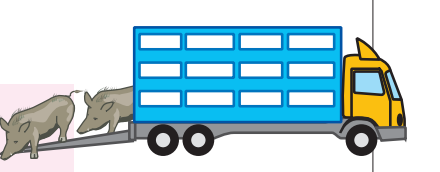